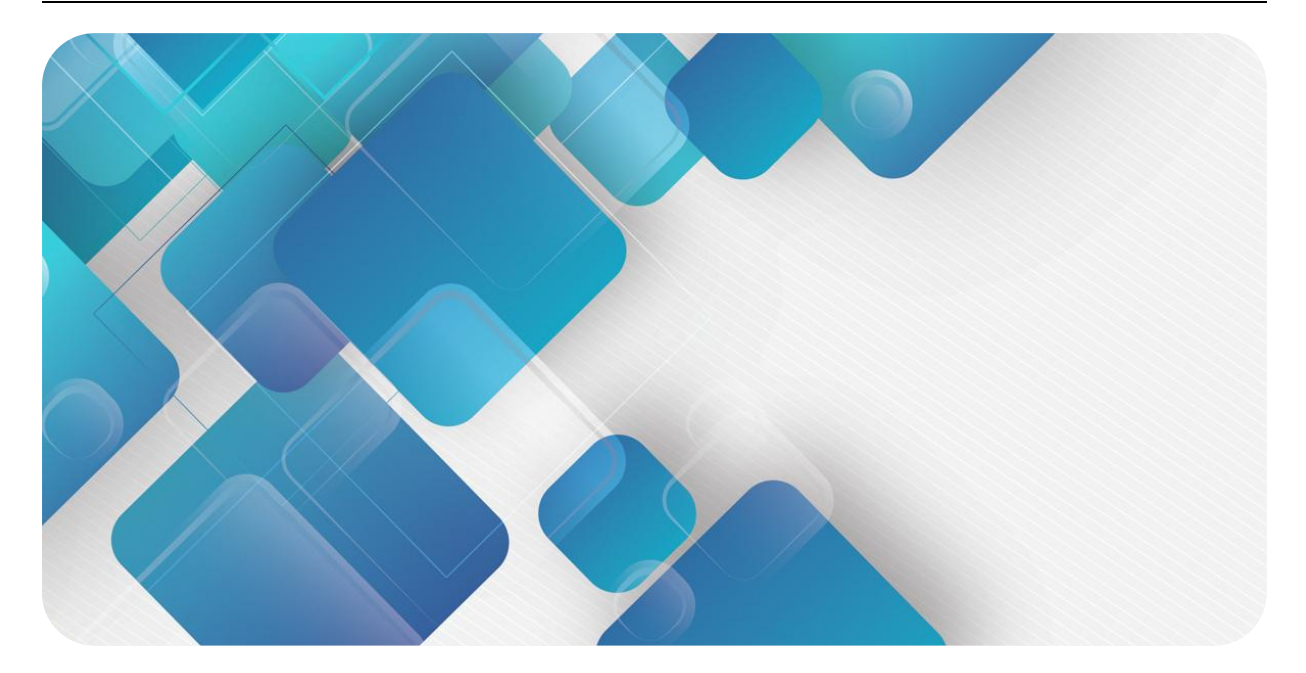

# **EC4S -P04D**

# **Quick User Manual**

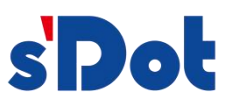

Nanjing Solidot Electronic Technology Co., LTD

### **Copyright © Nanjing Solidot Electronic Technology Co., LTD. 2023. All rights are reserved.**

Without the written permission of the Company, no unit or individual shall copy or copy part or all of the contents of this document, and shall not disseminate it in any form.

### **Trademark statement**

s**Dot** And other Solidot trademarks are the trademarks of Nanjing Solidot Electronic Technology Co.,

LTD.

All other trademarks or registered trademarks referred to in this document are owned by their respective owners.

### **Pay attention to**

The products, services or features you purchase shall be subject to the business contract and terms of the company, and all or part of the products, services or features described in this document may not be covered by your purchase or use. Unless otherwise agreed in the Contract, we shall make no express or implied representation or warranty about the content of this document.

The content of this document will be updated irregularly due to the product version upgrade or other reasons. Unless otherwise agreed, this document is only serve as a guide for use, and all statements, information and suggestions in this document do not constitute any warranty, express or implied.

Nanjing Solidot Electronic Technology Co., LTD Address: 11 / F, Angying Building, No.91, Shengli Road, Jiangning District, Nanjing city, Jiangsu Province Postcode: 211106 Tel.: 4007788929 Website[:http://www.solidotech.com](http://www.solidotech.com)

# Catalogue

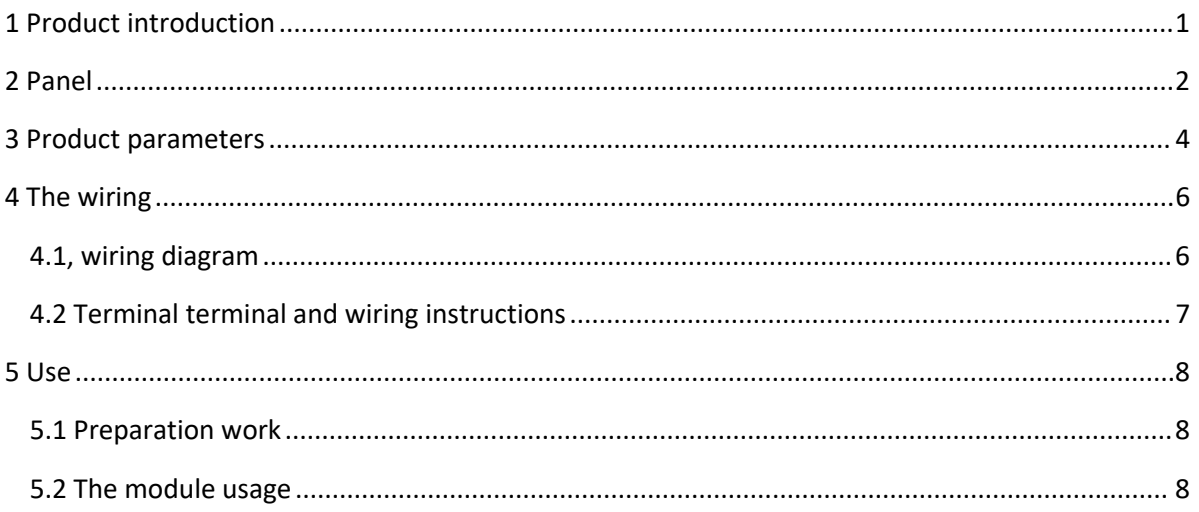

# <span id="page-3-0"></span>1 Product introduction

The EC4S-P04D is a 4-channel pulse output and a 16-channel digital quantity input module, using the Ether CAT industrial Ethernet bus.

This manual mainly describes the specifications, technical parameters and use methods of EC4S-P04D.

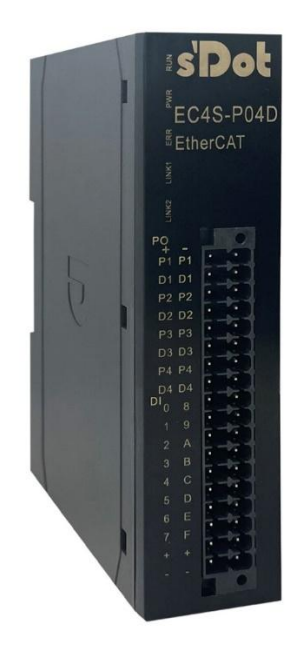

## <span id="page-4-0"></span>2 Panel

Name and functional description of the parts of the module

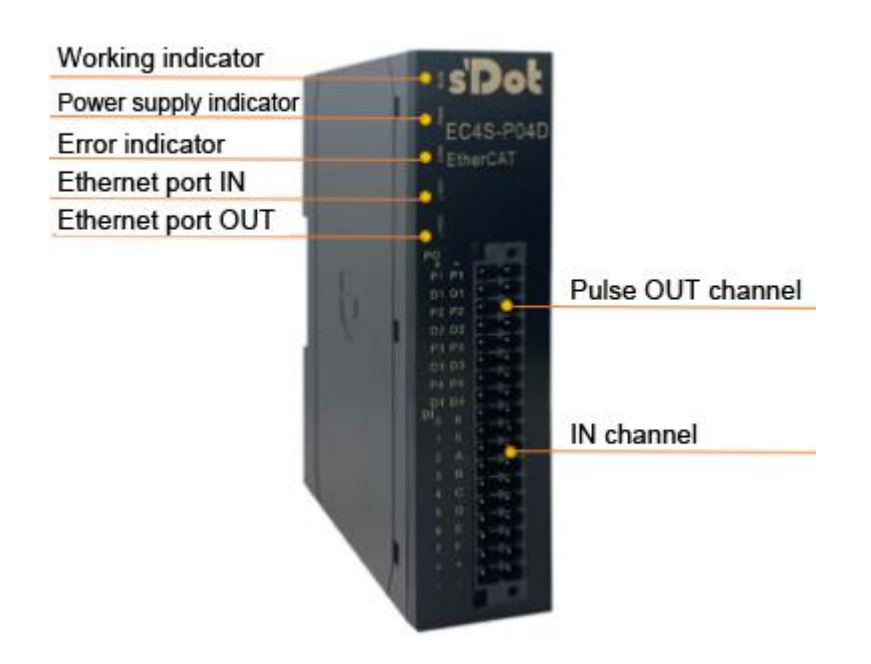

### Indicator light description

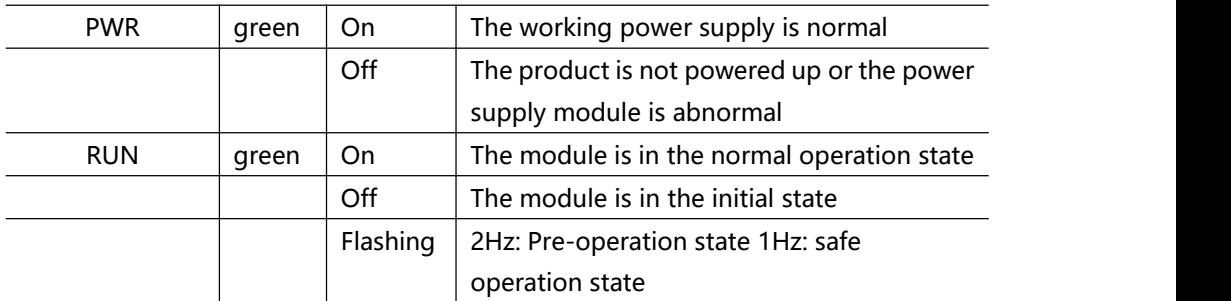

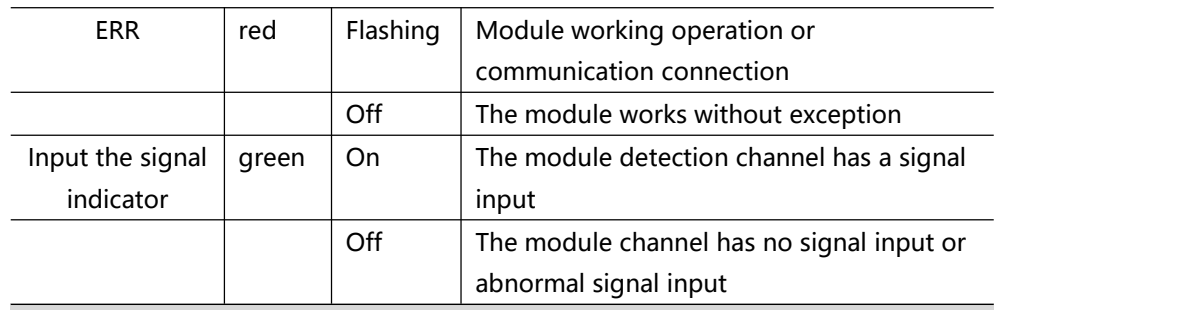

Port definition description

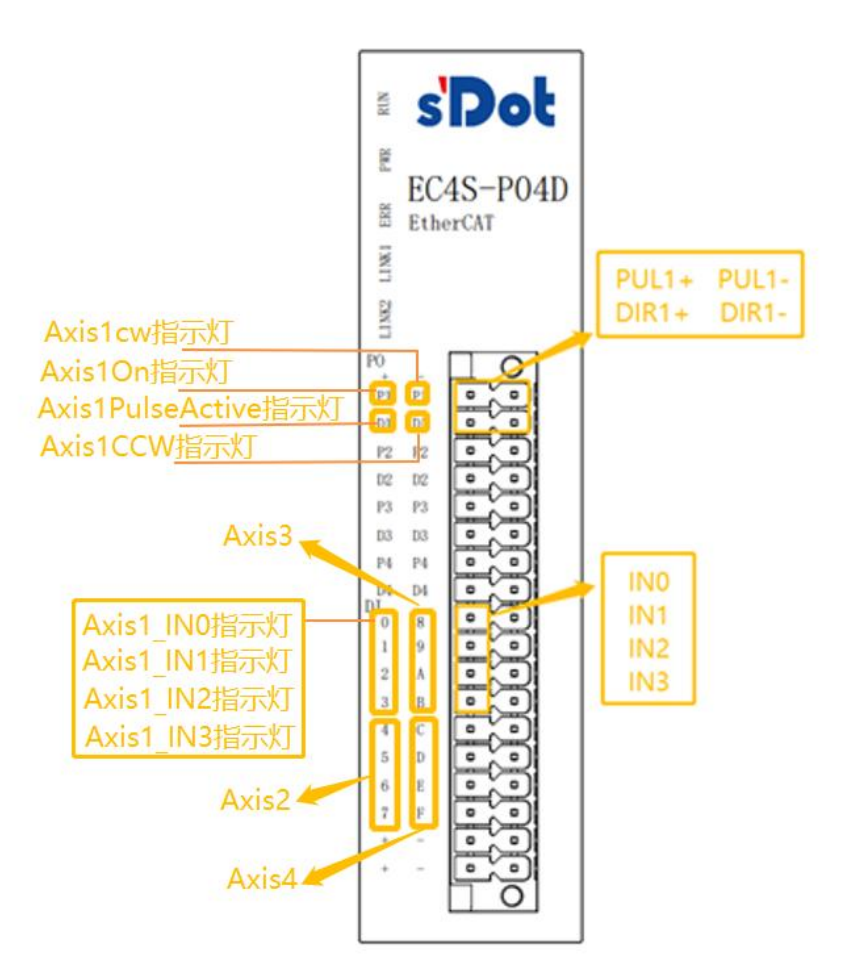

The Axis1ON light is on the 402 state machine of the shaft Axis 1; the Axis1PulseActive light when the shaft Axis 1 has pulse output; the Axis1CW light when turning clockwise; the Axis1CCW light when turning counterclockwise; the other axes are similar.

Axis 1  $\parallel$  IN 0 ~ 3 corresponds to the PDO of axis 1: Digital inputs low 4 bits.

For example, if Axis 1  $\parallel$  IN 0 has a signal input, then Digital inputs = 0x0001;

If Axis 1  $\parallel$  IN 1 has a signal input, then Digital inputs = 0x0002;

If Axis 1  $\parallel$  IN 2 has a signal input, then Digital inputs = 0x0004;

If Axis 1  $\parallel$  IN 3 has a signal input, then Digital inputs = 0x0008.

# <span id="page-6-0"></span>3 Product parameters

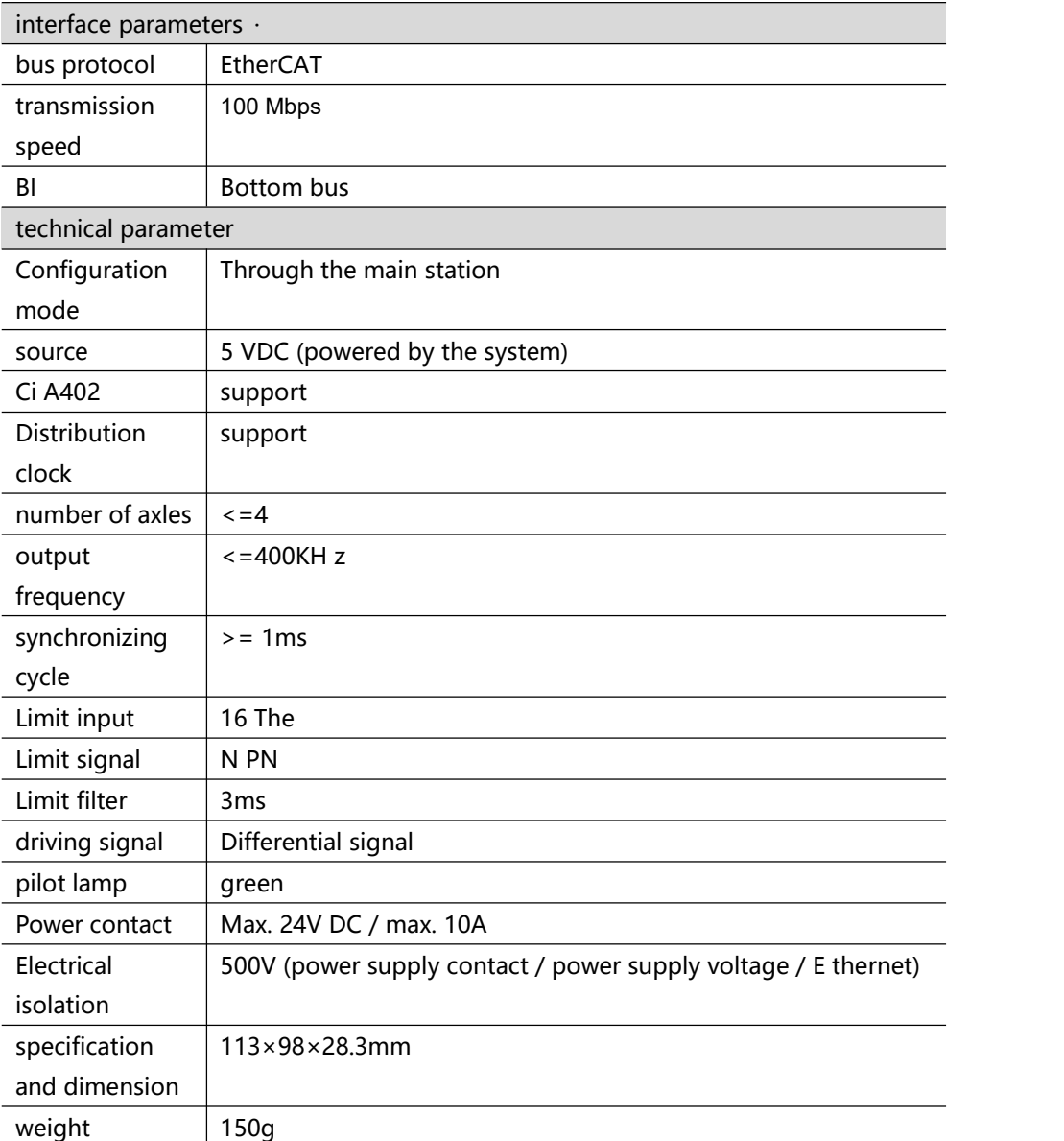

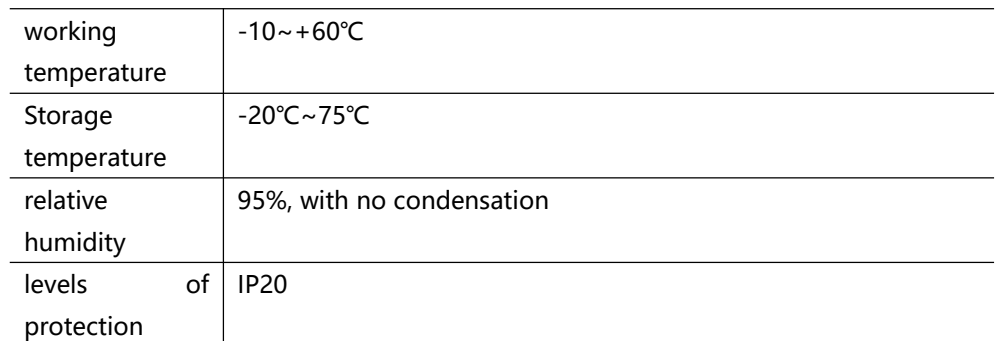

## <span id="page-8-0"></span>4 The wiring

### <span id="page-8-1"></span>.1 4 Wiring diagram

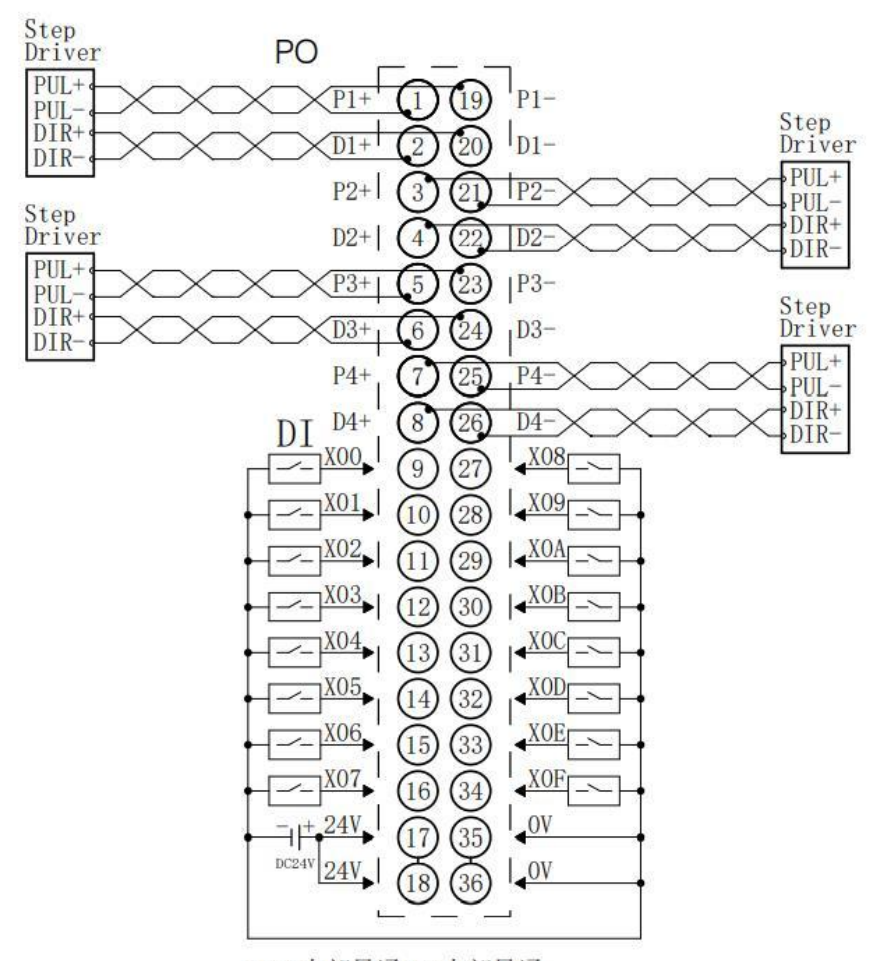

\*24V内部导通;0V内部导通

### <span id="page-9-0"></span>4.2 Terminal terminal and wiring instructions

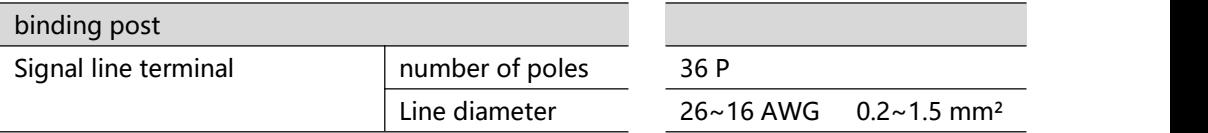

### **Wiring method**

- $\triangleright$  The signal and power terminal are screw-free design, and the installation and disassembly of the cable can be completed by using a one-character screwdriver (knife head width: 3 mm).
- $\triangleright$  The recommended stripping length is 10mm.
- $\triangleright$  Single strand hard wire, after stripping the corresponding length of the wire, the pressure button will insert the single wire at the same time.
- $\triangleright$  Multiple flexible wire, after stripping the corresponding length of the wire, can be directly connected or matched with the corresponding standard specifications of the cold pressure end (pipe insulation terminal, the following table), and the pressure button will insert the line at the same time.

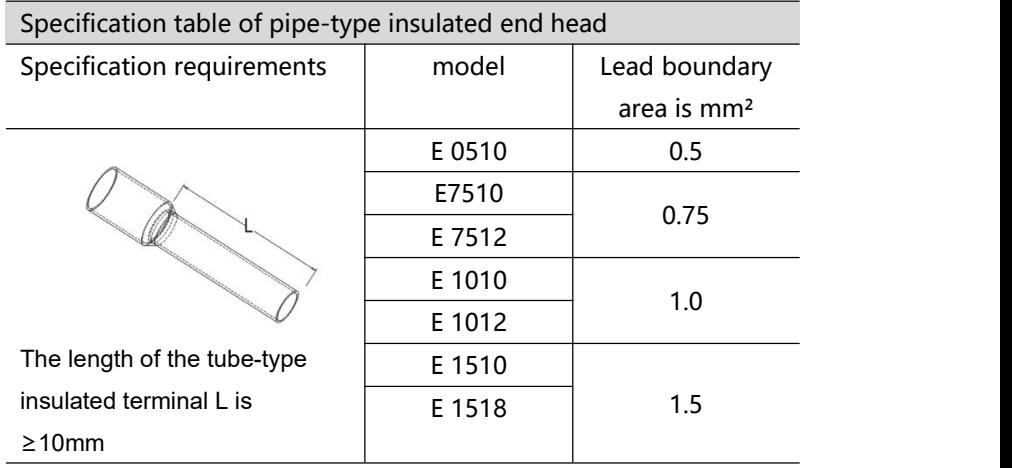

### <span id="page-10-0"></span>5 Use

### <span id="page-10-1"></span>.1 5 Preparations

This paper introduces the application of EC4S-P04D module in TwinCAT3 software environment as an example.

- **1. Equipment preparation**
- $\triangleright$  One computer, pre-installed with TwinCAT3 software
- $\triangleright$  EtherCAT Special shielding cable
- $\triangleright$  Switch power supply
- > Device profile file Solidot EC4S StepMotion\_V1.1.xml
- One E C4S-P04D module

### **2. Add the device configuration file**

Place the XML file of the module into the installation directory of the TwinCAT under: C: \ TwinCAT \ 3.1 \ Config \ Io \ EtherCAT.

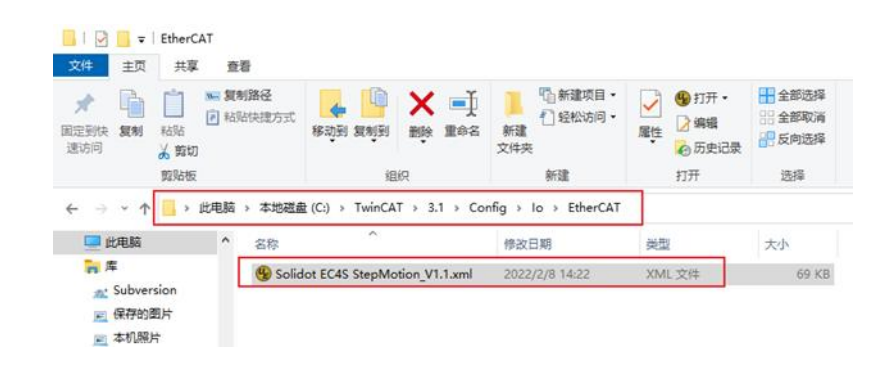

### <span id="page-10-2"></span>.2 5 Module use

### **1. Scan equipment**

• Run the TwinCAT software

Click the TwinCAT icon in the lower right corner of the desktop, select "TwinCAT XAE (VS xxxx)" to open the TwinCAT software.

• Create the project

Click "New TwinCAT Project" to create a new project, as shown in the figure below.

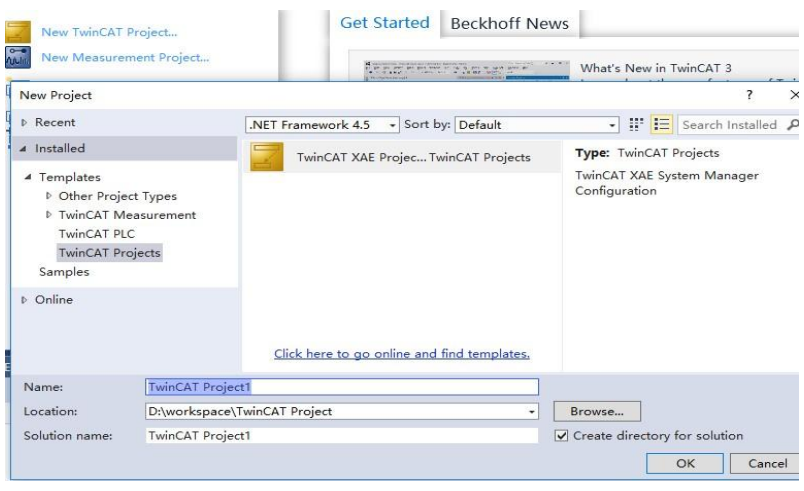

• scanner

Right-click "I / O-> Devices" and click "Scan" option to scan the station equipment, as

shown in the figure below.

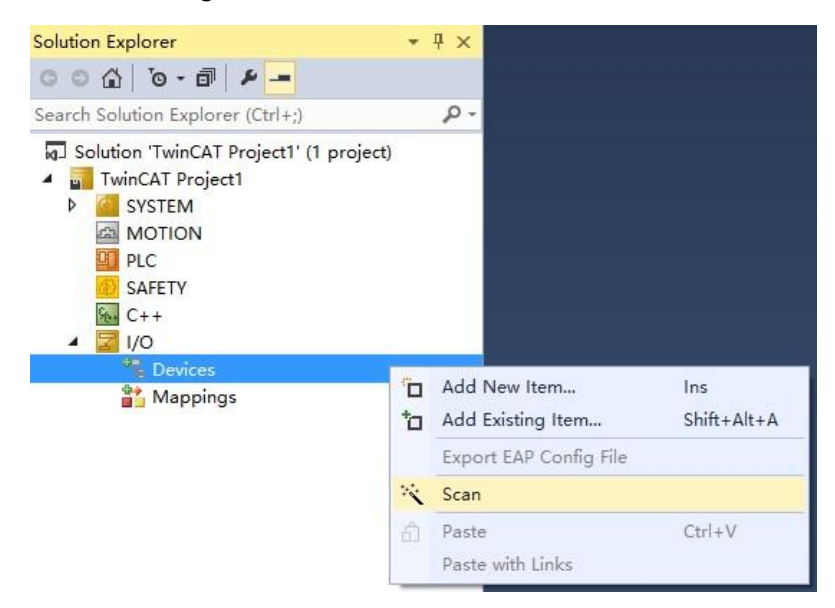

Check the "Local Connection" network card, and click the "OK" option, as shown in the figure below.

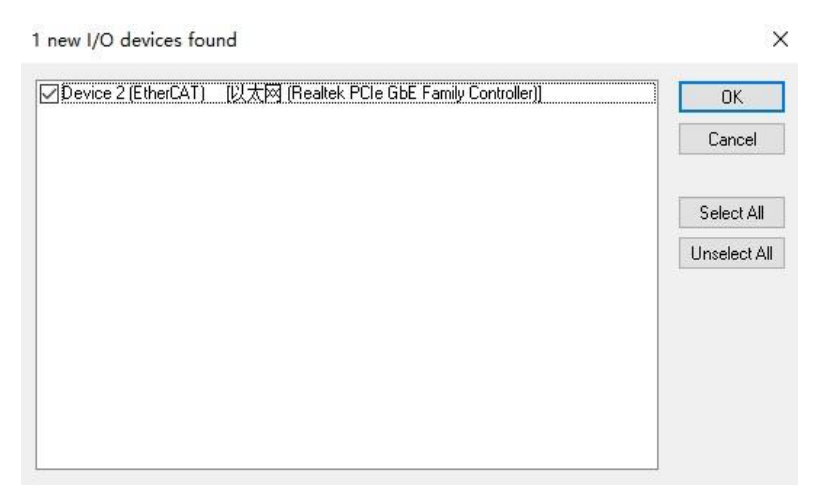

Select Yes in the displayed Scan for boxes dialog box, as shown in the figure below.

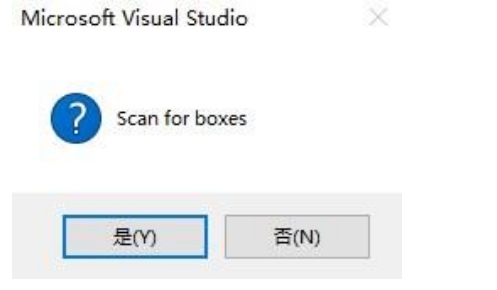

Select the associated NC axis and click the "OK" option as shown in the following below.

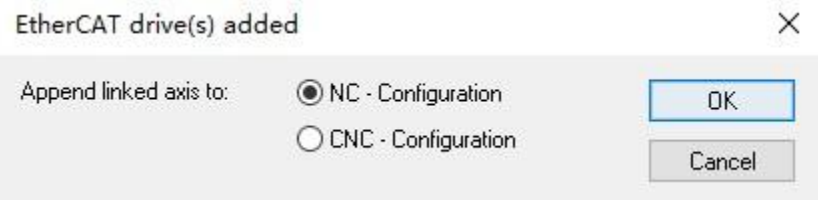

Select Yes in the dialog of "Activate for Run", as shown in the following below.

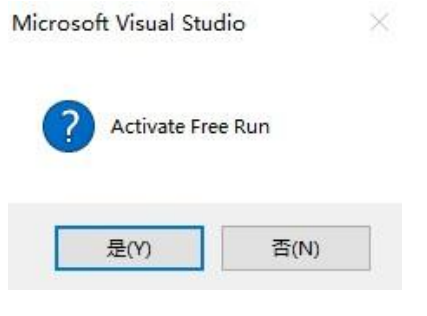

Scan to the module E C4S-P04D, as shown in the figure below.

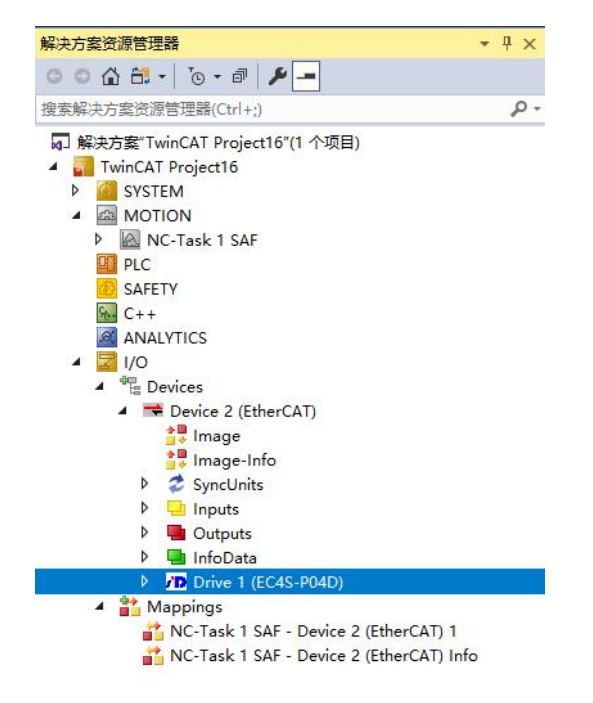

### **2. Configure the NC axis parameters**

 $\bullet$  In axis 1, for example, double-click Axis 1, open the Settings tab, and associate the

axis

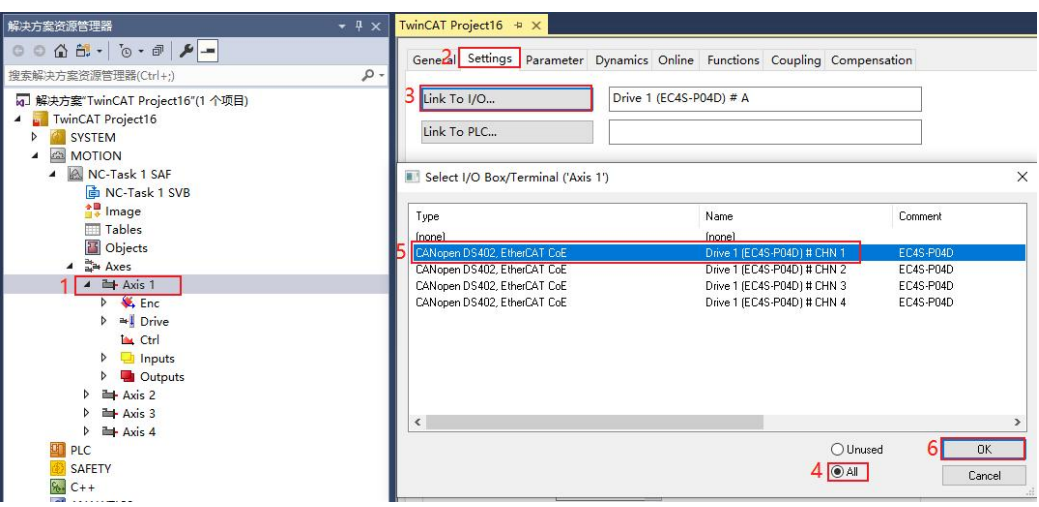

Open the Parameter tab and set the following for the Axis1

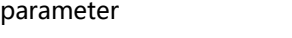

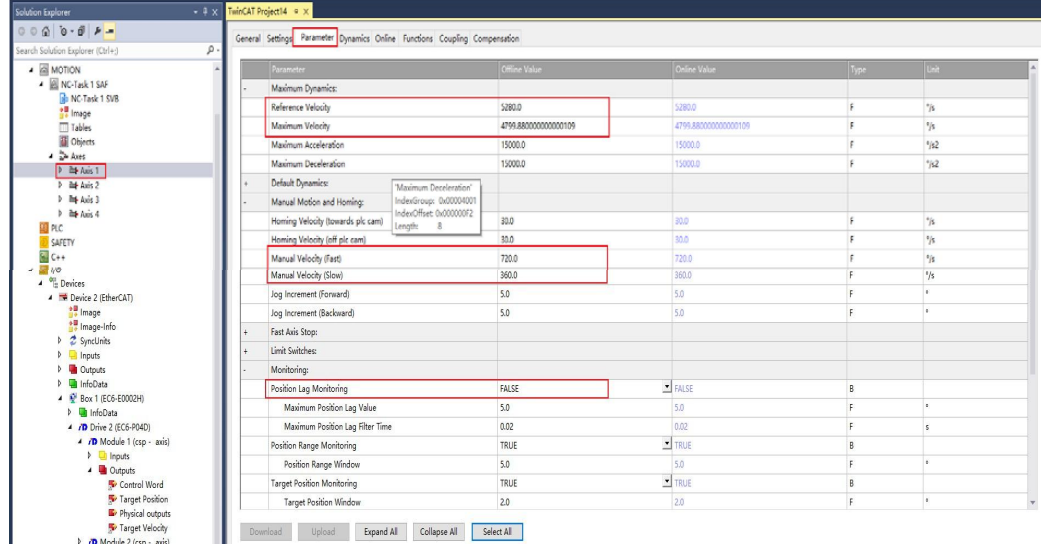

### **\* Reference Velocity: Reference speed, generally 110% of Maximum Velocity**

\* Maximum Velocity: Maximum speed of the shaft (in this case, the default pulse volume of the motor rotation encoder is 10000, the maximum speed of the motor is 800 rpm, the amount of the motor rotation is 360°, the parameter unit is seconds, so

the maximum speed of the shaft =  $(800 / 60) * 360$ 

- **\* Default Dynamics: acceleration and deceleration setting**
- **\* Manual Motion and Homing: Set the pointmovement and parameter search**

**speed.** The Manual Velocity (Fast) and Manual Velocity (Slow) are the high speed and

low speed of the Online control interface respectively

- **\* Fast Axis Stop: The axis quick stop parameter can be set**
- **\* Limit Switches: Open soft limit position can be set**
- **\* Monitoring: Set the axis following error.** Here Position Lag Monitoring needs to be

changed to FALSE, otherwise an alarm may occur during manual debugging

Open the Settings tab to set the engineering unit when the motor

runs

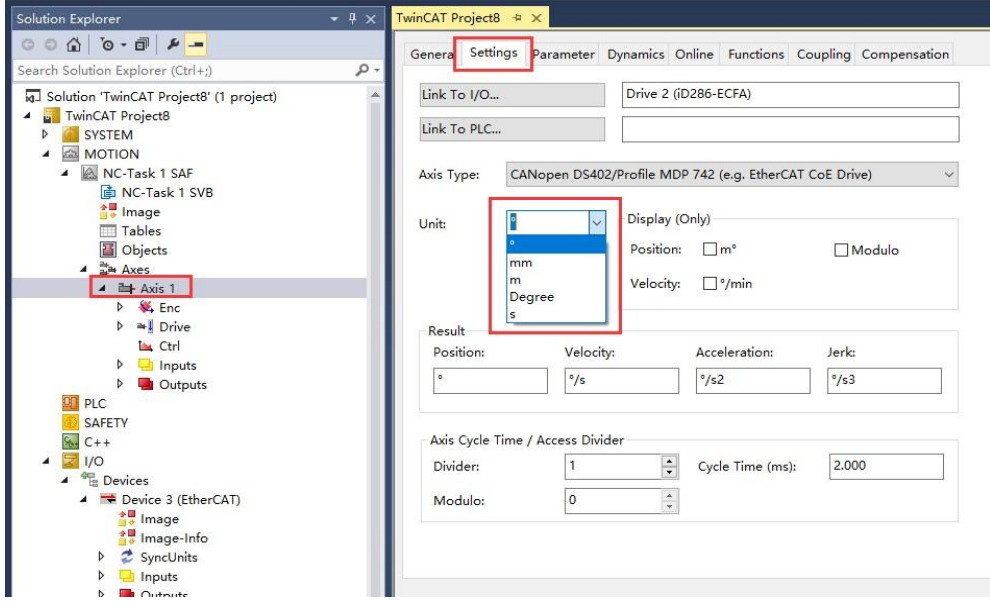

 Double-click Enc under Axis1 to open the Parameter tab to set the parameter for Enc (this parameter must be set)

| Solution Explorer                                                                                                    |                  | $-$ 4 $\times$ TwinCAT ProjectS $ \times$            |                     |   |              |      |       |
|----------------------------------------------------------------------------------------------------|------------------|------------------------------------------------------|---------------------|---|--------------|------|-------|
| $0000000 - 0.004$                                                                                                    |                  | General NC-Encode Parameter Time Compensation Online |                     |   |              |      |       |
| Search Solution Explorer (Ctrl+;)                                                                                                    | $\mathfrak{D}$ . |                                                      |                     |   |              |      |       |
| 5 Solution TwinCAT ProjectB' (1 project)<br>TwinCAT Project&<br>SYSTEM<br><b>MOTION</b><br>٠<br># B NC-Task 1 SAF<br>h NC-Task 1 SVB<br>e <sup>tt</sup> Image<br>Til Tables<br><b>B</b> Objects<br>$\triangle$ $\triangle$ Axes<br>$-4$ lith Axis 1<br><b>De la Enc</b><br>D = I Drive<br>In Ctrl<br><b>D</b> Inputs<br><b>D</b> Outputs<br><b>II</b> PLC<br><b>SAFETY</b><br><b>Bu</b> C++<br><b>ET I/O</b><br><sup>de</sup> Devices<br><b>4 W Device 3 (EtherCAT)</b><br>se Image<br>"" Image-Info<br><sup>2</sup> SyncUnits |                  | Parameter                                            | <b>Offine Value</b> |   | Oritie Value | Type | Unit  |
|                                                                                                    |                  | Encoder Evaluation:                                  |                     |   |              |      |       |
|                                                                                                    |                  | Invert Encoder Counting Direction                    | FALSE               |   |              |      |       |
|                                                                                                    |                  | Scaling Factor Numerator                             | 360.0               |   |              |      | */INC |
|                                                                                                    |                  | Scaling Factor Denominator (default: 1.0)            | 10000.0             |   |              |      |       |
|                                                                                                    |                  | Position Bias                                        | 0.0                 |   |              |      |       |
|                                                                                                    |                  | Modulo Factor (e.g. 360.0")                          | 360.0               |   |              |      |       |
|                                                                                                    |                  | Talerance Window for Modulo Start                    | 0.0                 |   |              |      |       |
|                                                                                                    |                  | Encoder Mask (maximum encoder value)                 | OAFFFFFFFFF         |   |              | D    |       |
|                                                                                                    |                  | Encoder Sub Mask (absolute range maximum value)      | 0x000FFFFF          |   |              | b.   |       |
|                                                                                                    |                  | Reference System                                     | "INCREMENTAL"       | ٠ |              |      |       |
|                                                                                                    |                  | Limit Switches:                                      |                     |   |              |      |       |
|                                                                                                    |                  | Soft Position Limit Minimum Monitoring               | FALSE               | ٠ |              |      |       |
|                                                                                                    |                  | Minimum Position                                     | 0.0                 |   |              |      |       |
|                                                                                                    |                  | Soft Position Limit Maximum Monitoring               | FALSE               | ٠ |              |      |       |
|                                                                                                    |                  | Maximum Position                                     | 0.0                 |   |              |      |       |
|                                                                                                    |                  | Fiter:                                               |                     |   |              |      |       |
|                                                                                                    |                  | Homing:                                              |                     |   |              |      |       |
|                                                                                                    |                  | Other Settings:                                      |                     |   |              |      |       |

**\* Scaling Factor Numerator: The final engineering movement of the motor to turn around**

### **\* Scaling Factor Denominator: Number of encoder feedback pulses**

For example, if the motor turns a circular load to move by 360°, then Scaling Factor Numerator =360 $^{\circ}$ . In this case, the pulse volume of the default encoder is 10000, so Scaling Factor Denominator =10000.

**EX** Click (Activate Configuration) to activate the configuration, then click Drive 1

 $0.0000$  $\frac{[mm/s]}{0.0000}$ etpoint Velocity: [mm/s  $\frac{1}{2}$  $0(0x0)$ Set  $\overline{\phantom{a}}$  ok  $\overline{a}$  $F_8$  $\overrightarrow{F9}$  $\frac{+}{54}$  $\frac{a\sin\theta}{a\sin\theta}$ 

(EC 4S-P04D) to switch to the NC: Online tab for the following settings:

Click "SET", manually select Controller (enable), Feed Fw (forward), Feed Bw (reverse), and set Override (speed ratio), then click OK; or directly click ALL to enable axis, automatically set the speed ratio to 100%.

At this time, F1-F4 can be controlled to control the axis, set the target speed (limited by Manual Velocity (Fast) parameters) and target position, click F5 to start operation, F6 stops running, F9 is automatically returned to zero function, and not used when there is no reference point. Controller Kv-Factor is the axis positioning compensation. If the axis positioning is not accurate when the point moves, it can be adjusted appropriately (no more than 20).

### Introduction of the function of the debugging page

此为调试页面, 仅当当前配置文件与目标系统的实际配置文件一致, 且目标系统处于 Runing 模式时才可用。因此, 配置好 NC 轴后, 应保存, 然后登入目标系统并激活配置, 切入运行模式。

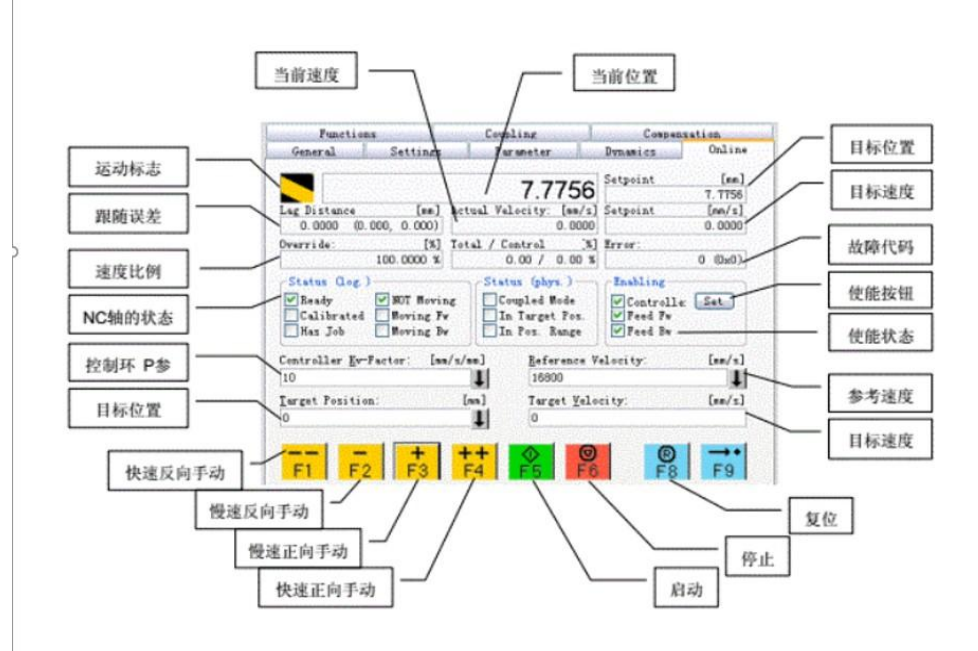

1) Switch to NC: Functions tab, Set Actual Position can modify the current position of the axis. If the current position is set to 0, the current position is the origin, which will be lost after the TwinCAT restart. If it is the feedback of the absolute encoder type, then the restart is followed by the actual feedback position of the encoder as the current position.

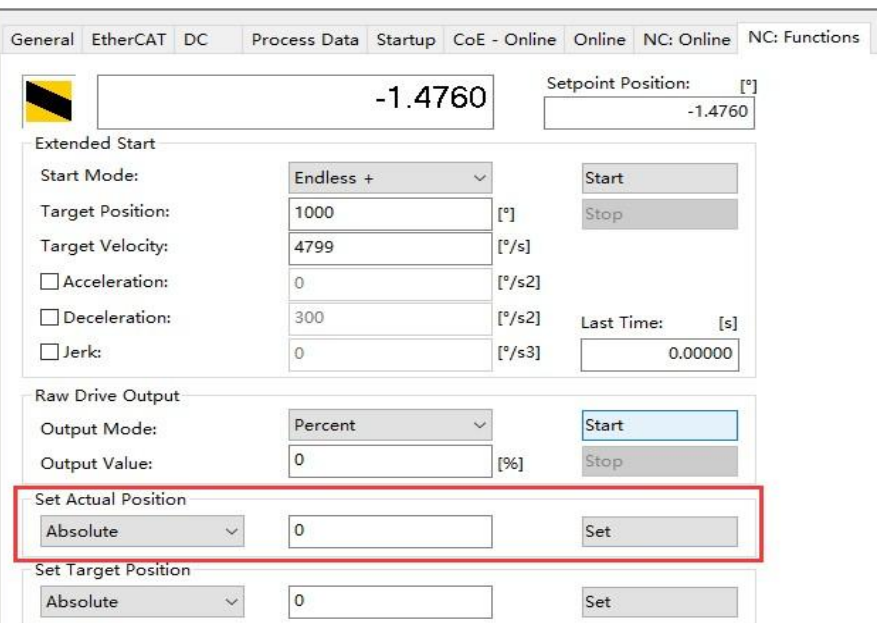

2) Start Mode There are many debugging methods for single axis, commonly used as Absolute (absolute position movement), Relative (relative position movement), Endless + - (infinite forward and reverse), Modulo (modular value movement),<br>Reversing Sequence (round trip sequence), Start / Stop Sequence (start and stop sequence), Velo Step Sequence (speed step sequence).

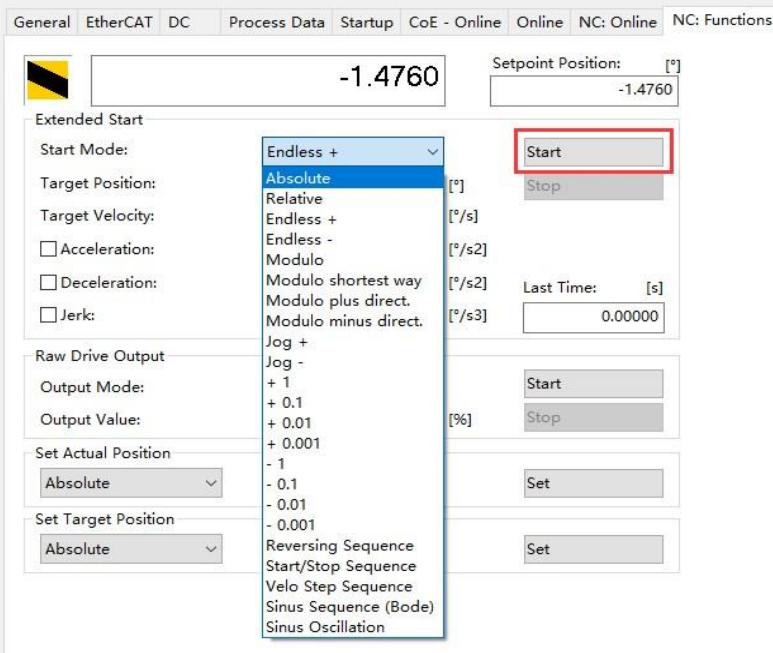

- **\* Target Position: Target location**
- **\* Target Velocity: Target speed**

After setting these two parameters, click "Start" and "Stop" to control the start and stop. The target speed set here is not limited by the Manual Velocity (Fast) parameters.

#### **3. Function introduction**

Save the current settings

Where object 1010 is the save configuration parameter, the current version can only save 2004,2804,3004 and 3804 objects to save: 0x 65766173 after written through the 1010:01 object or 1010:04 object, the current configuration value will be written to FLASH, the power can be saved, and the 1010:01 or 1010:04 object will return 0x00000001 value.

**•** factory data reset

The main station can write the ASCII code "load": 0x 64616f 6c through 1011:01 or 1011:04 objects, then the module restores the factory setting parameters and writes the factory parameters to the FLASH, and the 1011:01 or 1011:04 objects will return 0x00000001 value.

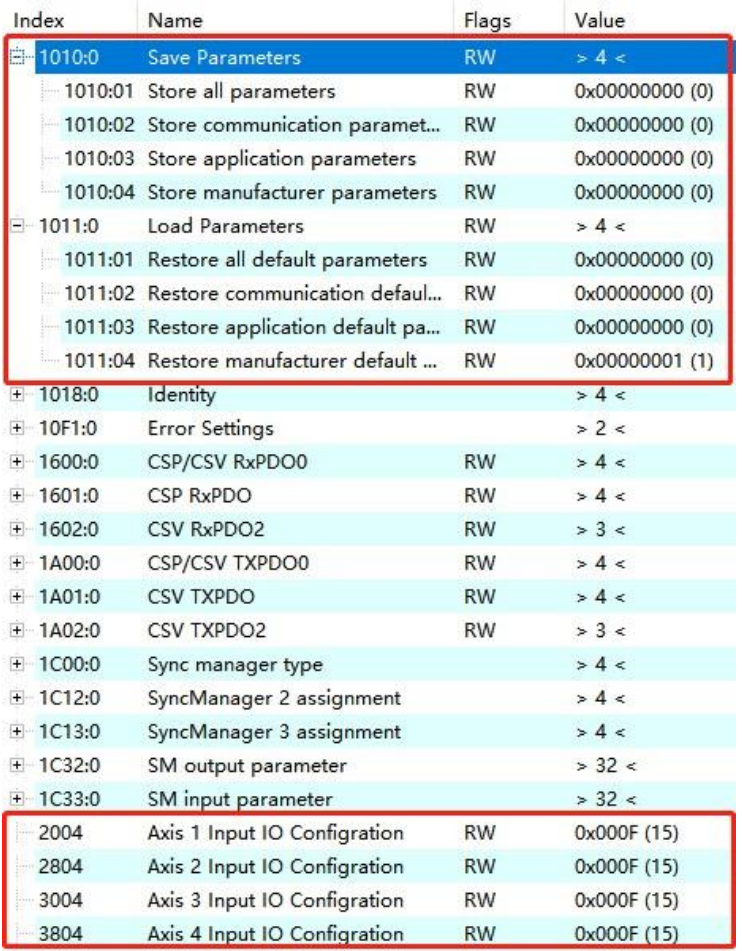

### • The DI signal mapping function

In axis 1, for example, the value of DI 0-3 is mapped to object 60 FD: bit0-3 by default, and object 2004h: bit0-3 is the remapping enable bit of DI 0-3. Modify the value of object 2004h: bit0 to 0, the value of DI 0 is mapped by the default 60 FD: bit0 to 60 FD: bit16, and the remaining DI signals can control the remapping in the same way. This parameter does not maintain power, using the "keep setting function" can achieve power retention.

### • DI signal open on / closed setting

Take axis 1 as an example, the mapping value of DI 0-3 is 0 (normally open), the value of modified object 2004h: bit 8-11 is 1, the mapping value of DI 0-3 is 1 (normally closed), the mapping address is set by the "DI signal mapping function", the parameter is not maintained, using the "keep setting function" can achieve the power retention.

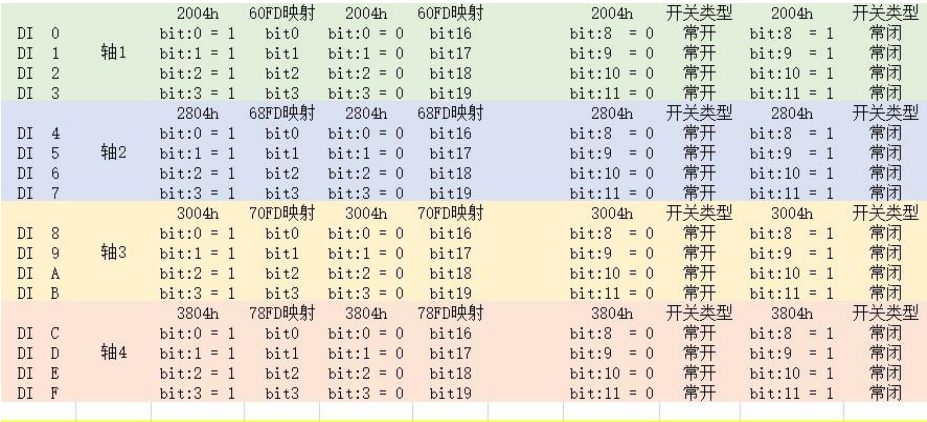